#### 認証番号 227ALBZX00017000

# プログラム 1 疾病診断用プログラム 管理医療機器 汎用画像診断装置ワークステーション用プログラム 70030012 EV Insite M イ―ヴイ・インサイト エム

#### 【形状・構造及び原理等】

画像診断装置等で得られた 情報を更に処理して診療のため に提供するプログラムである。画像データに対して拡大・縮 小等の画像処理をする。 本プログラムは記録媒体により提供され、汎用 IT 機器にイ ンストールして使用する。

#### 機能

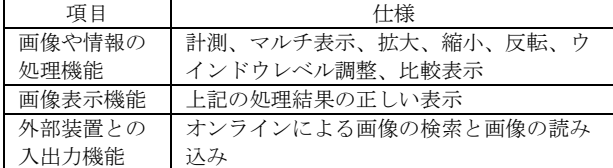

#### 付帯機能

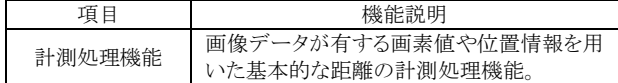

#### 作動・動作原理

画像診断装置またはこれらの画像を保管しているサーバーから画 像を受信し、診療のために表示する。画像等の情報通信は DICOM 規格に準拠している。

接続例:汎用 IT 機器は「使用方法」欄に記載した仕様を満たすもの であること。

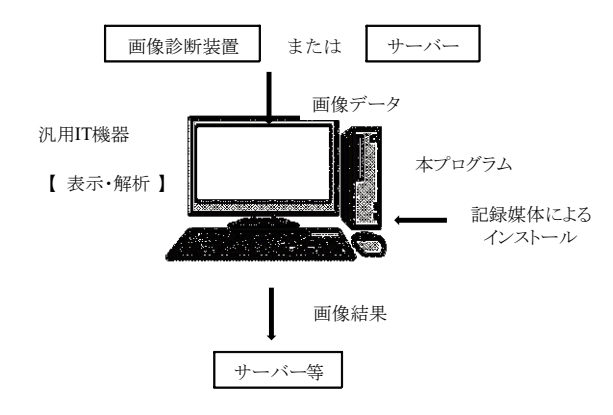

# 【使用目的又は効果】

画像診断装置等から提供された人体の画像情報をコンピ ュータ処理し、処理後の画像情報を診療のために提供する こと(自動診断機能を有するものを除く)。

# 【使用方法】

## **1.** 動作環境及び事前準備

本品目は、下記の仕様を満たす汎用 IT 機器に製造販売業者 が指定した方法(添付文書又はプログラムに含めた電磁的記 録に記載された手順)でインストールして使用する。

汎用 IT 機器は、患者環境外に設置する。

汎用 IT 機器の仕様

インストール可能な汎用 PC

\* 安全性: JIS C62368-1:2018(又は IEC62368-1:2014)適合 EMC: CISPR 24/CISPR 32 または VCCI 適合

組み合わせる画像表示モニタ

\* 安全性: JIS C62368-1:2018(又は IEC62368-1:2014)適合

汎用 PC 性能

- \*\* OS: Microsoft Windows 10 以降 CPU: 4Core 3.0GHz 以上
- \*\* メモリー: 16 Gbytes or more HDD:500GB 以上

画像表示モニタ 高精細モノクロモニタ (3 メガピクセル以上) 検索画面用カラーモニタ

## 2.使用準備

(1) インストール先の機器の電源を入れる。 (2) 本プログラムを起動させ、検索画面を表示する。

## 3.操作

- (1) 画像の検索 検索画面で検索条件(患者情報、検査情報を含む)を 指定して、該当する検査一覧を表示する。表示したい 検査を選択して画像を読み出す。
- (2) 画像の表示 モニタに画像を表示した後、さらに病態を効果的に読 影・診断する情報を得るために表示メニューの中から 処理項目(ウィンドウ幅の変更、拡大表示、反転、回 転、シネ表示、計測を含む)を選択して、画像処理を 行う。

#### 4.終了

- (1) 画面上の終了アイコンをクリックするかあるいはメニ ュー項目から終了機能を選択し本プログラムを終了さ せる。
- (2) 必要に応じてインストール先の機器の電源を切る。

#### 【使用方法等に関連する使用上の注意】

\* (1) 本プログラムの使用方法、操作上の注意については、操作マ ニュアル、設定マニュアル等の各種マニュアルを参照のこと。

## 【使用上の注意】

## 【重要な基本的注意】

\* (1) 本プログラムは、セキュリティの確保や安定運用のため院内 のクローズドネットワークで使用されることを前提としてお り、インターネット等の外部ネットワークには接続しないこ と。

## 【保守・点検に係る事項】

# 使用者による保守点検事項

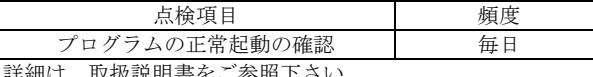

詳細は、取扱説明書をご参照下さい。

## \*業者による保守点検事項

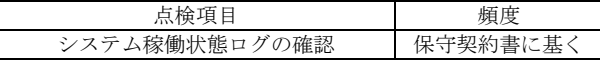

# \*【製造販売業者及び製造業者の氏名又は名称等】

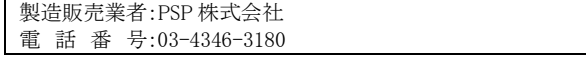